# T.C.

## MİLLÎ EĞİTİM BAKANLIĞI

#### **e-Okul Yönetim Bilgi Sistemi İYEP İşlemleri Modülü**

**Ayşın Hacer TANTAN Temel Eğitim Genel Müdürlüğü**

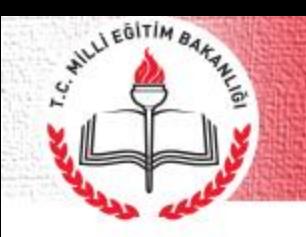

- ➢ Öğrencilerin belirlenmesi ve değerlendirilmesi,
- ➢ Öğrenci gruplarının oluşturulması,
- ➢ Öğretmen görevlendirilmesi,
- ➢ Görevli öğretmenlerin onay listelerinin alınması,
- ➢ Öğrencilerin modüller arası geçişleri,
- ➢ Öğrencilerin programdan çıkarılması veya programa dahil edilmesi gibi iş ve işlemler e-Okul Yönetim Bilgi Sistemi İYEP İşlemleri Modülü üzerinden yürütülür.

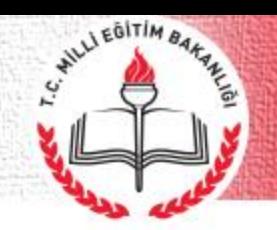

#### **İYEP İşlemleri Modülünde Öğretmenin Yapacağı İşlemler:**

- ➢ ÖBA verilerinin girişi
- ➢ Devamsızlık İşlemleri
- ➢ İlgili modül kazanımlarına ulaşan öğrencilerin bir üst modüle geçişi
- ➢ ÖDA verilerinin girişi

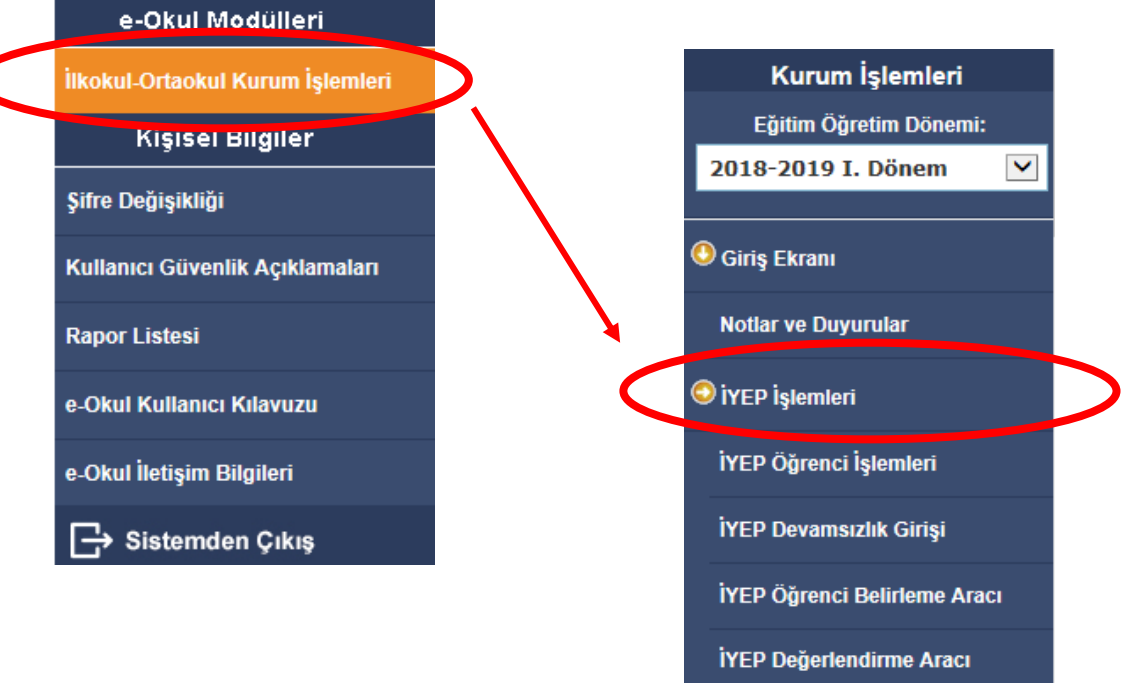

KA Ana Menü

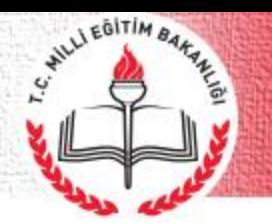

#### **Öğrenci Belirleme Aracı Verilerinin Girişi**

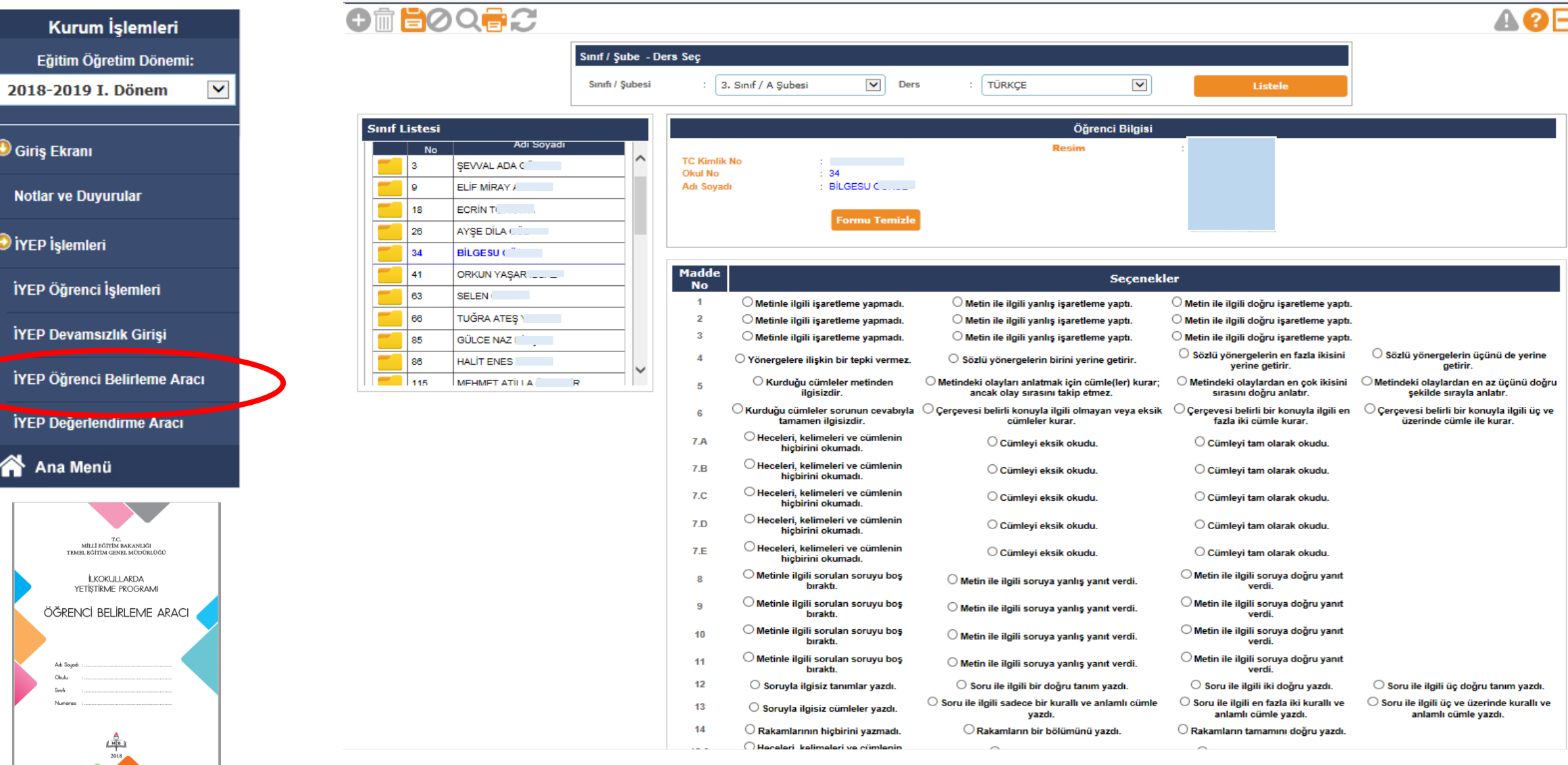

#### **İYEP Öğrenci İşlemleri**

WILLI EDITIM BARAN

İYEP Öğrenci

İYEP Öğrenci

**IYEP Degemen** 

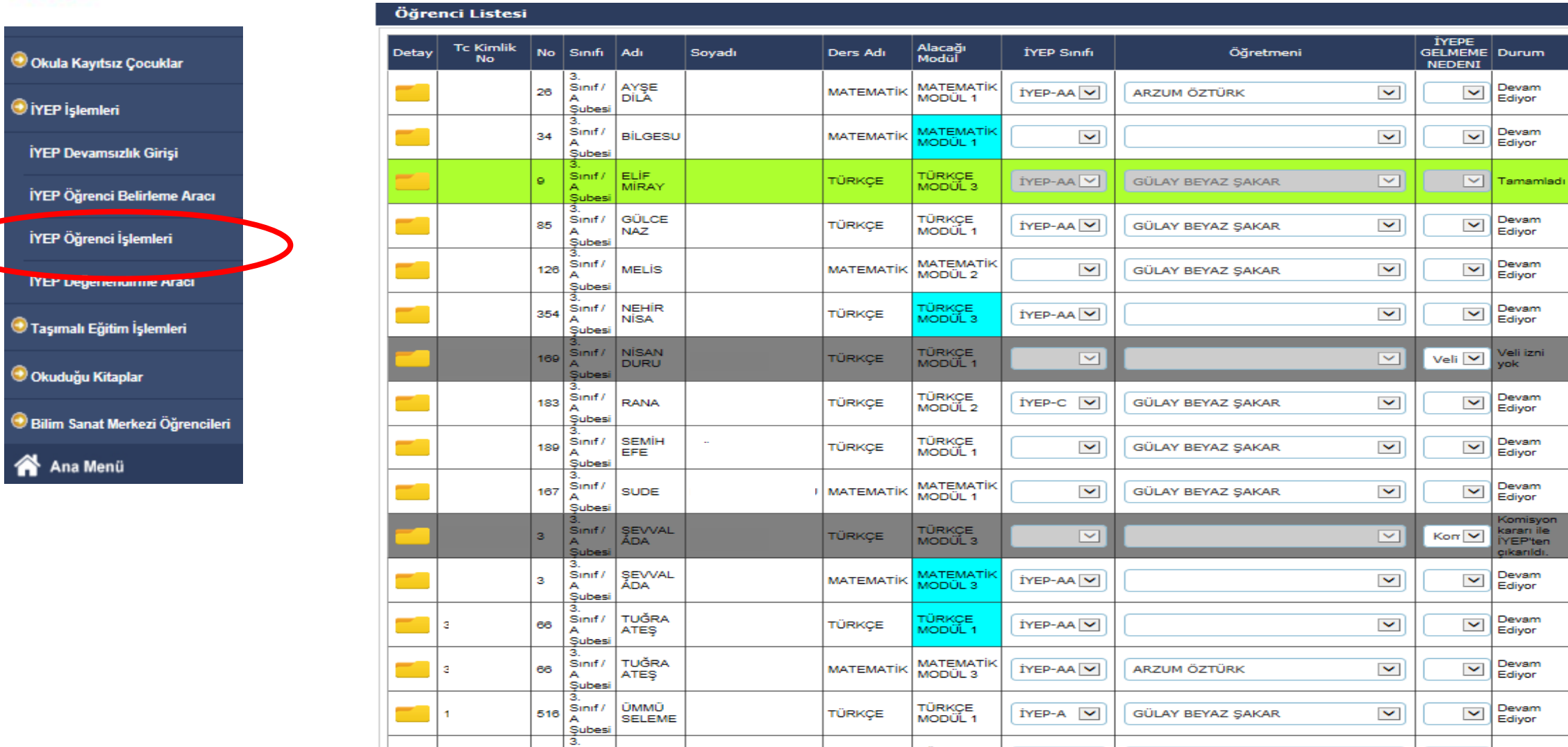

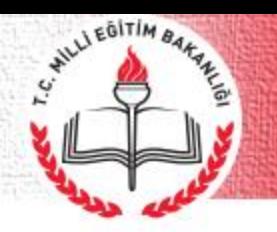

#### **İYEP Öğrenci İşlemleri**

Kurum İşlemleri Eğitim Öğretim Dönemi: 2018-2019 I. Dönem  $\checkmark$  İYEP Öğrenci İşlemleri

OmboodC

**O** Giriş Ekranı

Notlar ve Duyurular

O iYEP İşlemleri

İYEP Öğrenci İşlemleri

İYEP Devamsızlık Girişi

İYEP Öğrenci Belirleme Aracı

İYEP Değerlendirme Aracı

合 Ana Menü

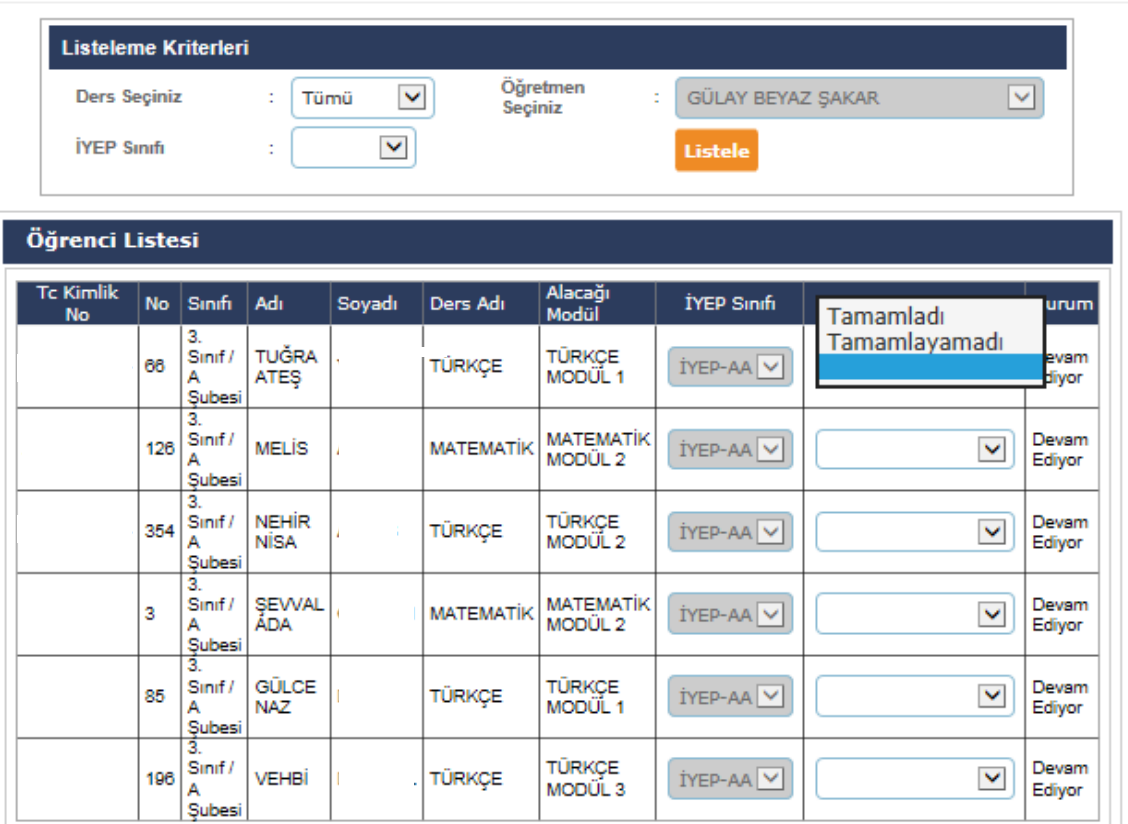

Tüm hakları Milli Eğitim Bakanlığına aittir.

## HILLI EGITIM BAKAKE

#### **Devamsızlık İşlemleri**

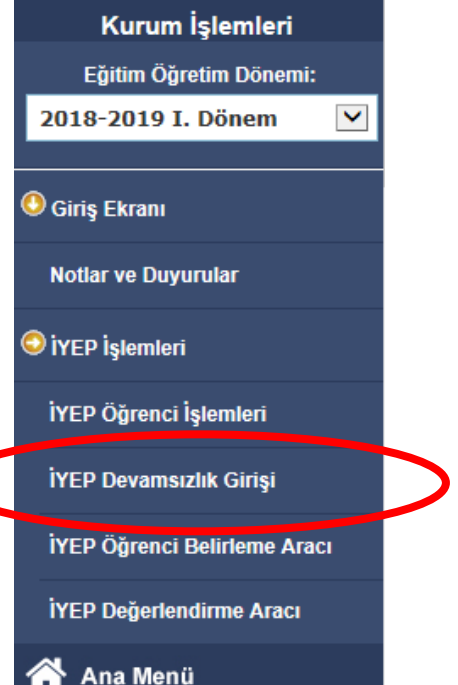

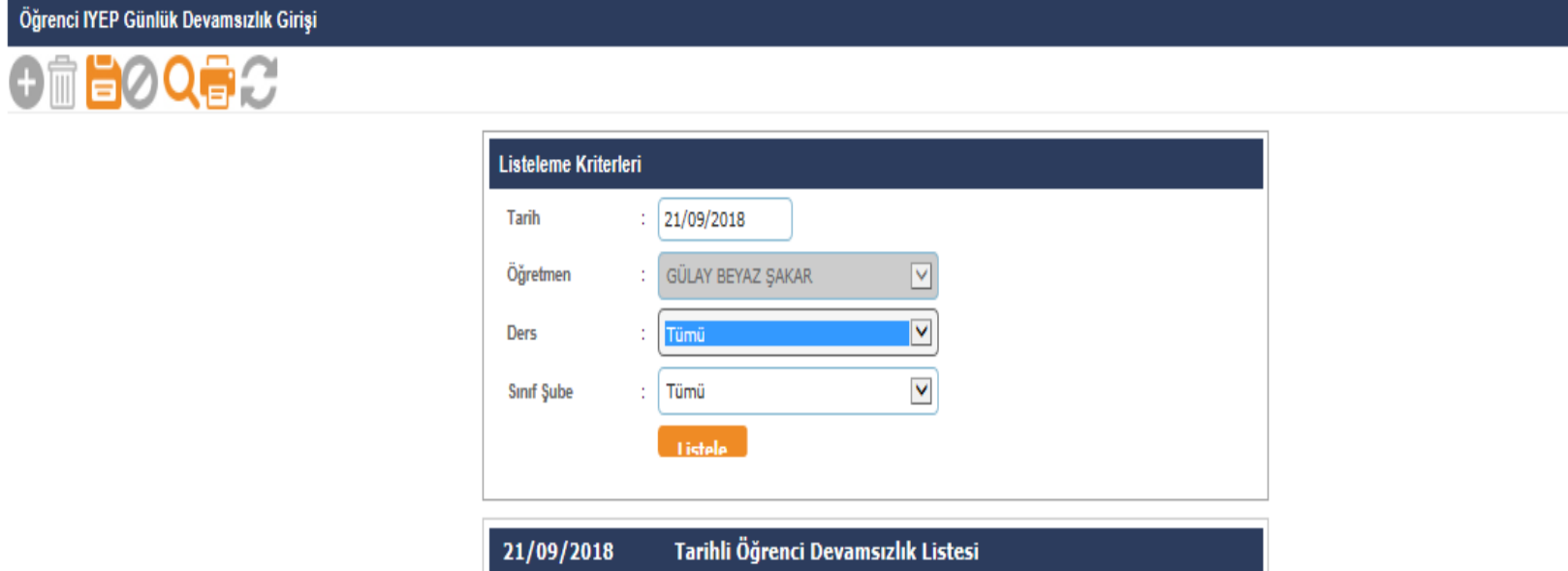

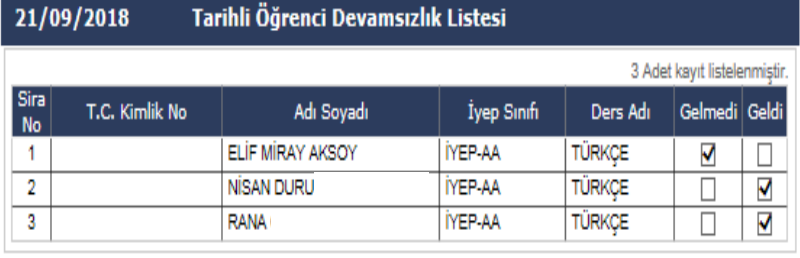

**IOK26005** 

**AOB** 

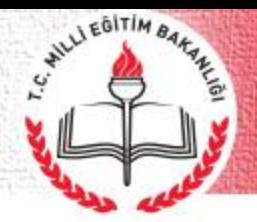

#### **İYEP Değerlendirme Aracı**

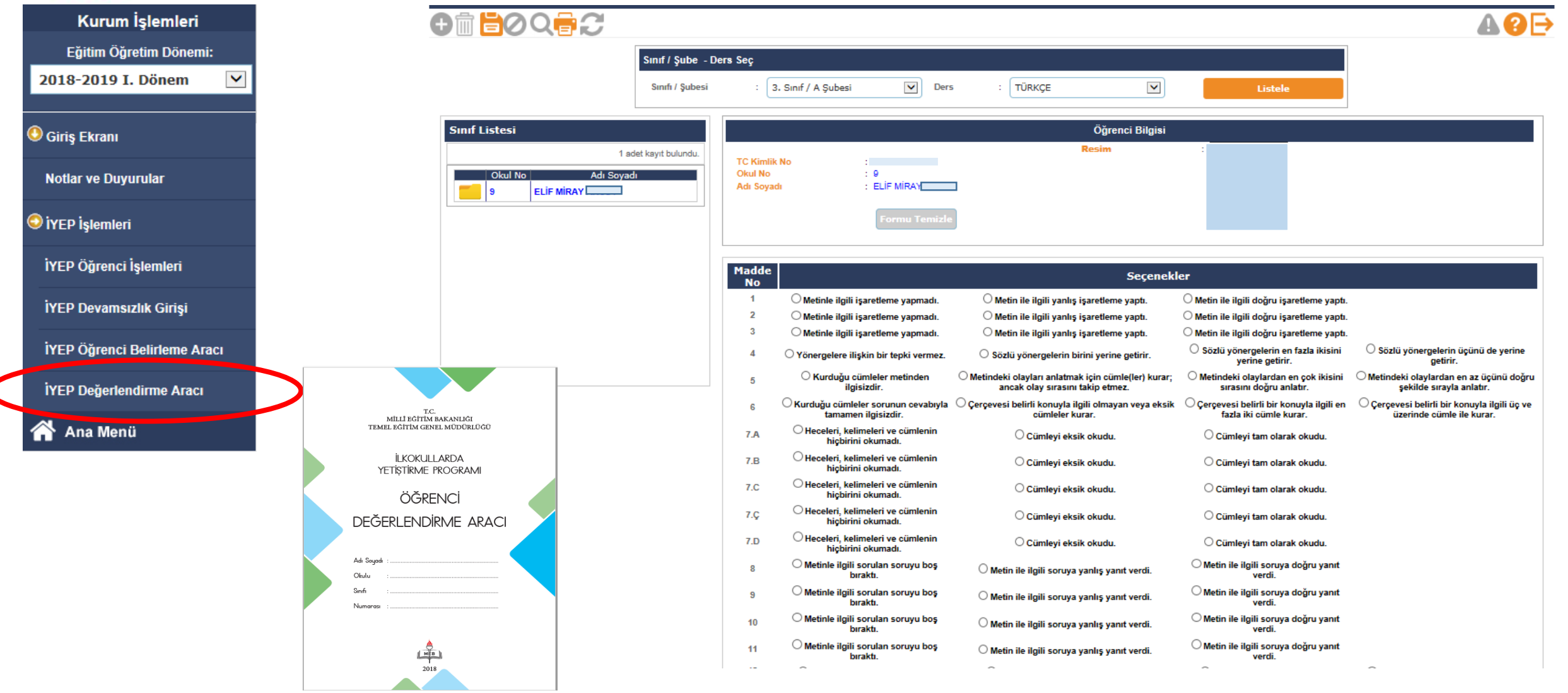

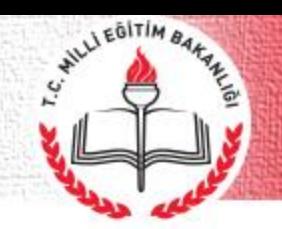

#### **İYEP İşlemleri Modülünde Yöneticinin Yapacağı İşlemler:**

- ➢ Öğrenci gruplarının tanımlanması
- ➢ Veli muvafakatnamesi alınan öğrencilerin sisteme girilmesi
- ➢ Öğretmenlerin görevlendirilmesi
- ➢ Devamsızlık İşlemleri

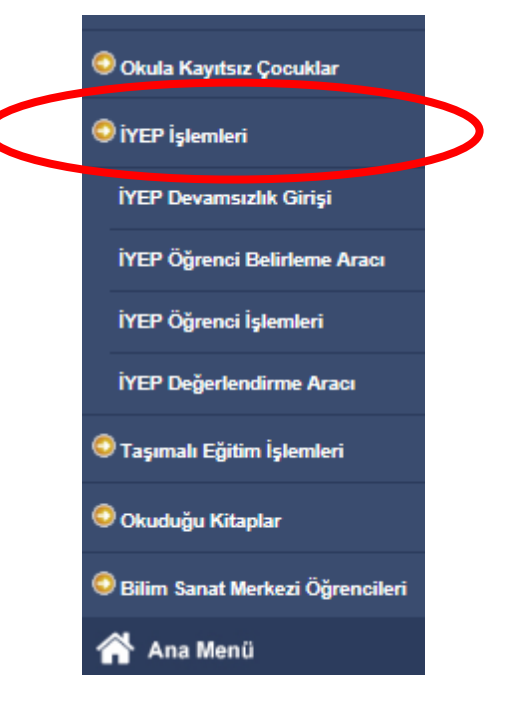

## **İYEP Öğrenci İşlemleri (İYEP'e Gelmeme Nedenleri)**

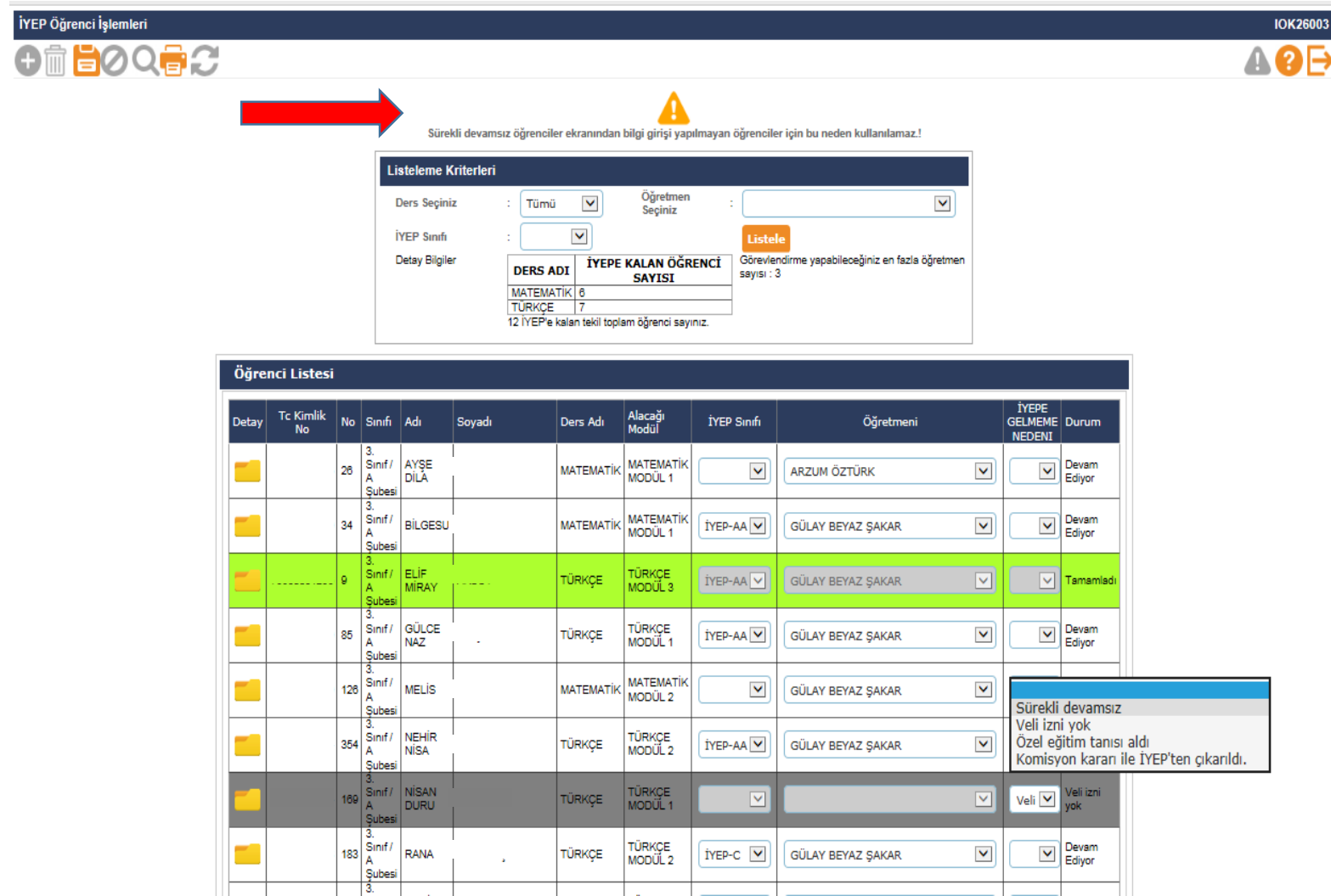

WILLI EGITIM BARA

**Sürekli devamsız;** İYEP'e kalan öğrenci eğer sürekli devamsız ise yönetici tarafından İYEP'e gelmeme nedenlerinden **«Sürekli Devamsız»** seçeneği işaretlenir ve kaydedilir. e-okulda bulunan sürekli devamsız ekranından bilgi girişi yapılmayan öğrenci için bu seçenek aktif olmaz.

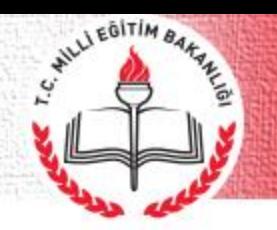

#### **İYEP Öğrenci İşlemleri (İYEP'e Gelmeme Nedenleri)**

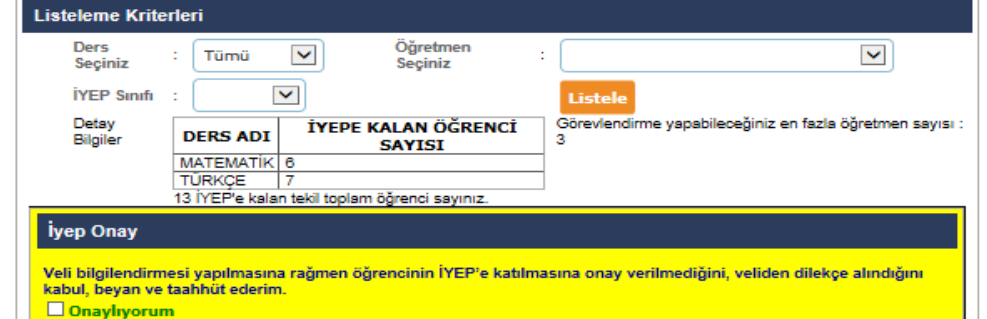

#### Öğrenci Listesi **İYEPE** | Alacağ<br>| Modül **Tc Kimlik** No Sinifi Adı Soyadı Ders Adı **İYEP Sinifi** Öğretmeni GELMEME Durum **NEDENI** AYŞE MATEMATIK Sinif. Devam  $\overline{\mathbf{v}}$ 26 **MATEMATIK**  $\overline{\mathbf{v}}$ Veli $\vert \mathbf{v} \vert$ DÍLA MODÜL 1 Ediyor Subes **MATEMATI** Devam<br>Ediyor Sinif.  $\checkmark$  $\blacktriangledown$ **MATEMATİK İYEP-AA** GÜLAY BEYAZ ŞAKAR 34 **BİLGESU** MODÜL 1 Subesi Sinif/ ELIF. TÜRKÇE<br>MODÜL 3 İYEP-AA  $\overline{\phantom{0}}$  $\boxed{\vee}$  Tamamlad TÜRKÇE GÜLAY BEYAZ ŞAKAR MÍRAY Sinif/ GÜLCE TÜRKÇE<br>MODÜL 1 Devan İYEP-AA V  $\blacktriangledown$ 85  $\blacktriangledown$ TÜRKÇE GÜLAY BEYAZ ŞAKAR **NAZ** Edivor Subes MATEMATIK  $\boxed{\triangleright}$  Devam **MELIS MATEMATIK**  $\checkmark$  $\checkmark$ GÜLAY BEYAZ ŞAKAR MODÜL<sub>2</sub> Subes NEHÍR TÜRKÇE<br>MODÜL 2  $\boxed{\nabla}$  Devam Sinif/ 354 TÜRKÇE  $\checkmark$ İYEP-AA V GÜLAY BEYAZ ŞAKAR NÍSA Subes Sürekli devamsız  $4|169|$  Sinif / NISAN<br>DURU TÜRKÇE<br>MODÜL 1 TÜRKÇE √eli izni vok  $\vert \vee \vert$  $\mathbf{v}$ Özel eğitim tanısı aldı Komisyon kararı ile İYEP'ten çıkarıldı. 3. TÜRKÇE Sinif/ 183 RANA TÜRKÇE  $IYP-P-C$   $\vee$  $\blacktriangledown$ GÜLAY BEYAZ ŞAKAR  $\boxed{\sim}$   $\boxed{\text{Edivor}}$ MODUL<sub>2</sub> **Subes**  $189$  Sinif / **SEMİH** TÜRKÇE  $\overline{|\mathbf{v}|}$  Devam  $\checkmark$  $\checkmark$ **TÜRKCE** GÜLAY BEYAZ ŞAKAR

**Veli izninin olmaması**; veliye gerekli bilgilendirmenin yapılmasına rağmen öğrencinin İYEP'e katılmasına onay verilmediği durumlarda İYEP'e gelmeme nedenlerinden «**Veli İzni Yok**» seçeneği işaretlenir. Veliden dilekçe alındığına ilişkin onay kutucuğu işaretlenip kaydedilir.

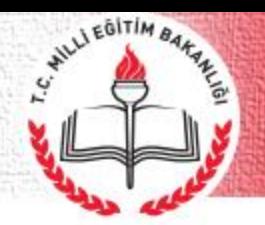

Subes  $S<sub>init</sub>$ 

Subesi

189

 $167 \n<sup>Sm</sup>\nA$  $\mathsf{S}\mathsf{unif}\mathsf{l}$  **SEMİH** 

EFE

SUDE

## **İYEP Öğrenci İşlemleri (İYEP'e Gelmeme Nedenleri)**

Devam

Devam

Edivor

Ediyor

 $\checkmark$ 

 $\checkmark$ 

 $\blacktriangledown$ 

 $\blacktriangledown$ 

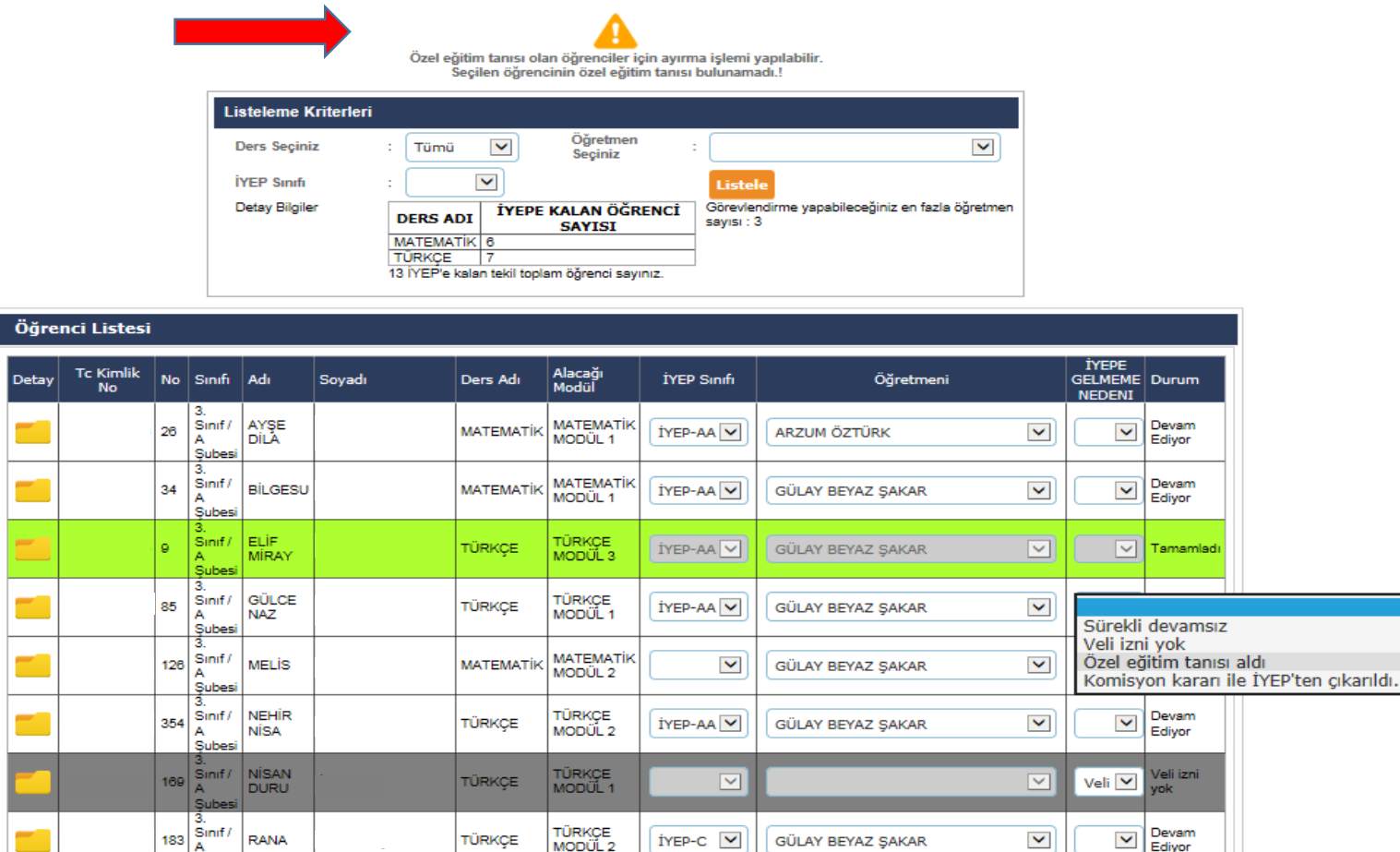

 $\checkmark$ 

 $\blacktriangledown$ 

GÜLAY BEYAZ ŞAKAR

GÜLAY BEYAZ ŞAKAR

TÜRKÇE

MODUL 1

MODÜL 1

**MATEMATIK** 

TÜRKÇE

**MATEMATIK** 

**Özel eğitim tanısı aldı**; İYEP'e devam ederken özel eğitim tanısı alan öğrenciler İYEP' ten çıkarılır. İYEP'e gelmeme nedenlerinden «**Özel Eğitim Tanısı Aldı**» seçeneği işaretlenir ve kaydedilir. Sistem ilgili öğrenci için RAM Modülüne giderek tanısı olup olmadığına bakar, tanısı var ise işaretleme yapmaya izin verir.

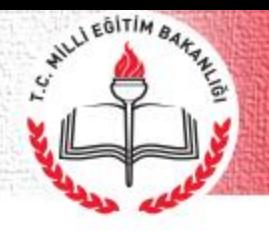

## **İYEP Öğrenci İşlemleri (İYEP'e Gelmeme Nedenleri)**

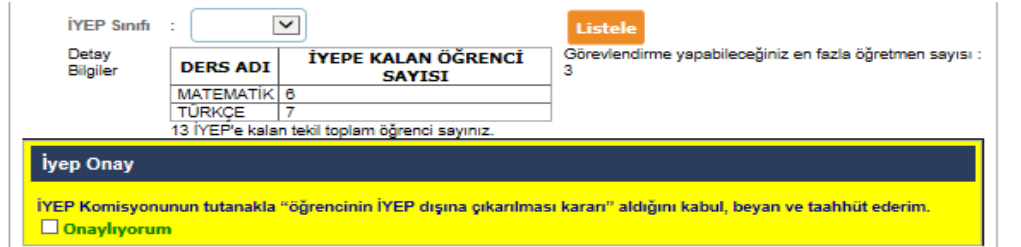

#### Öğrenci Listesi

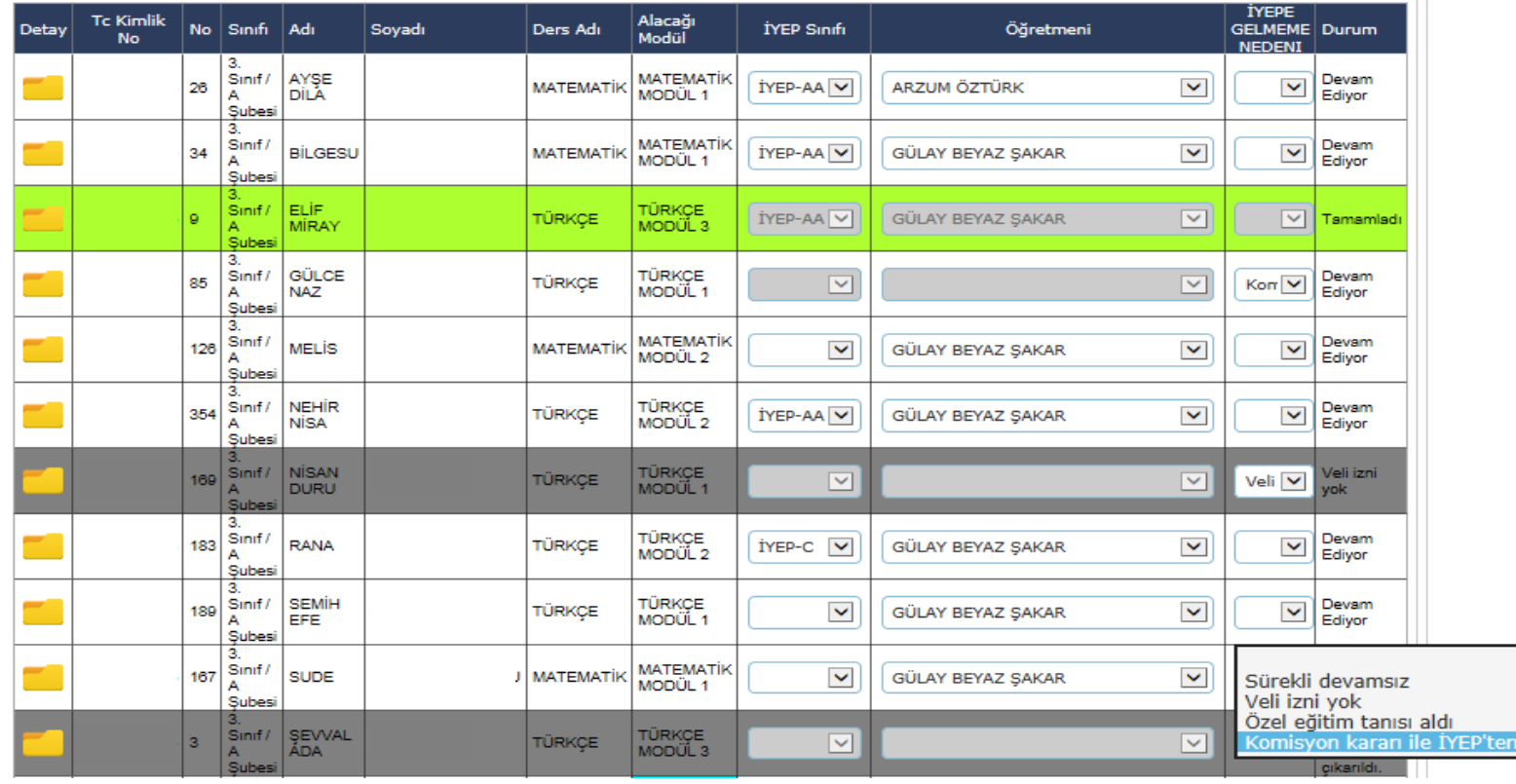

**Komisyon kararı ile İYEP'ten çıkarıldı;** okul komisyonu öğrencinin İYEP'ten çıkarılması kararı aldığında İYEP'e gelmeme nedenlerinden **«Komisyon Kararı ile İYEP'ten Çıkarıldı»** seçeneği işaretlenir. Komisyon kararının tutanak altına alındığına ilişkin onay kutucuğu işaretlenip kaydedilir.

akarıld

#### **İYEP Öğrenci İşlemleri**

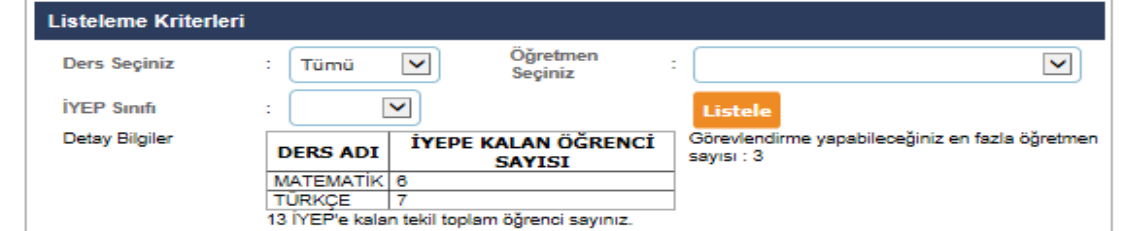

WILLI EDITIM BARA

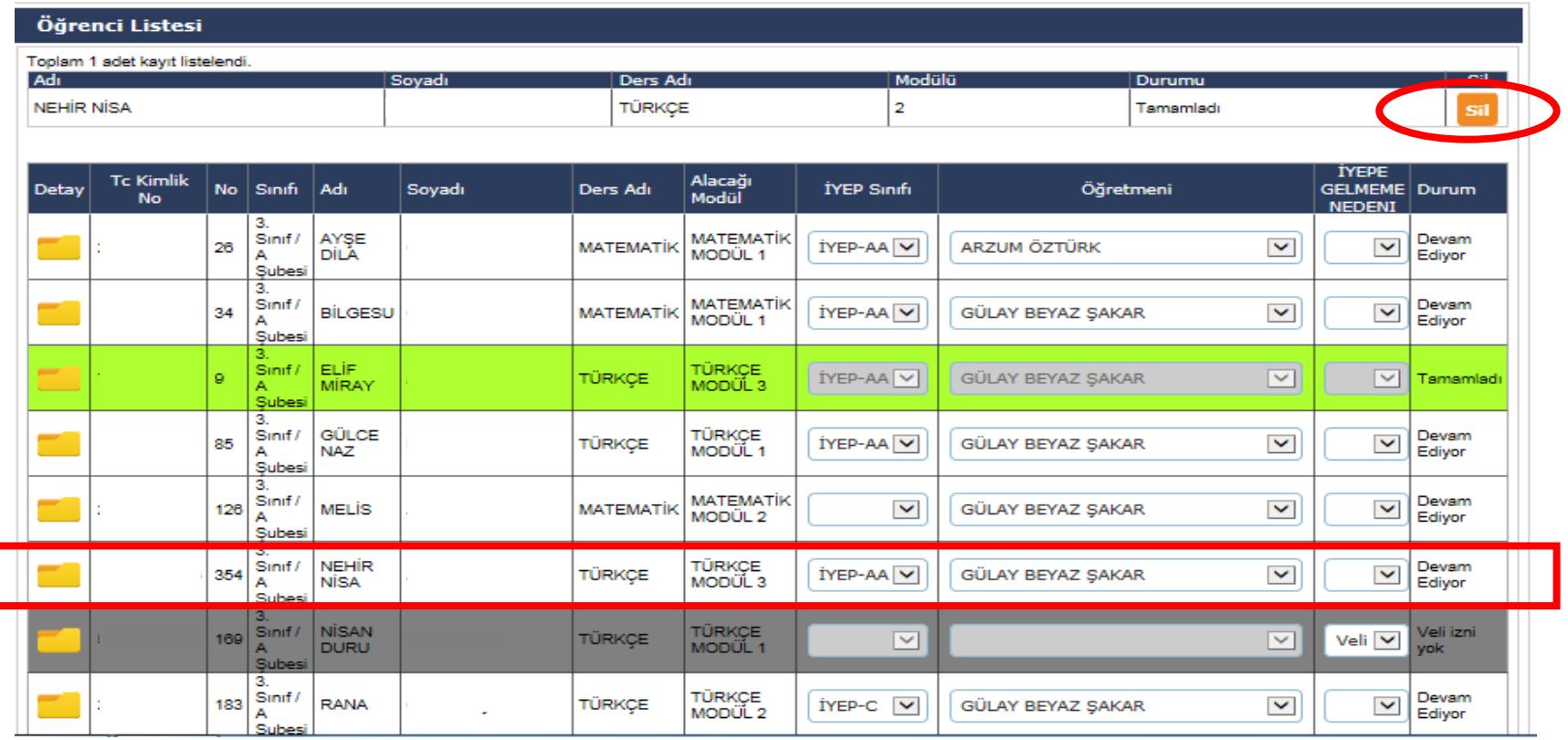

Öğretmenin öğrencinin bulunduğu modül seviyesini yanlışlıkla **«Tamamladı»** olarak işaretleyip kaydettiği durumlarda, yönetici **«İYEP Öğrenci işlemlerinden»** ilgili ekrandaki **«Sil»**  butonunu kullanarak ilgili düzeltmeleri yapabilir.

## **İYEP Öğrenci İşlemleri (Raporlar)**

WILLI EGITIM BARAN

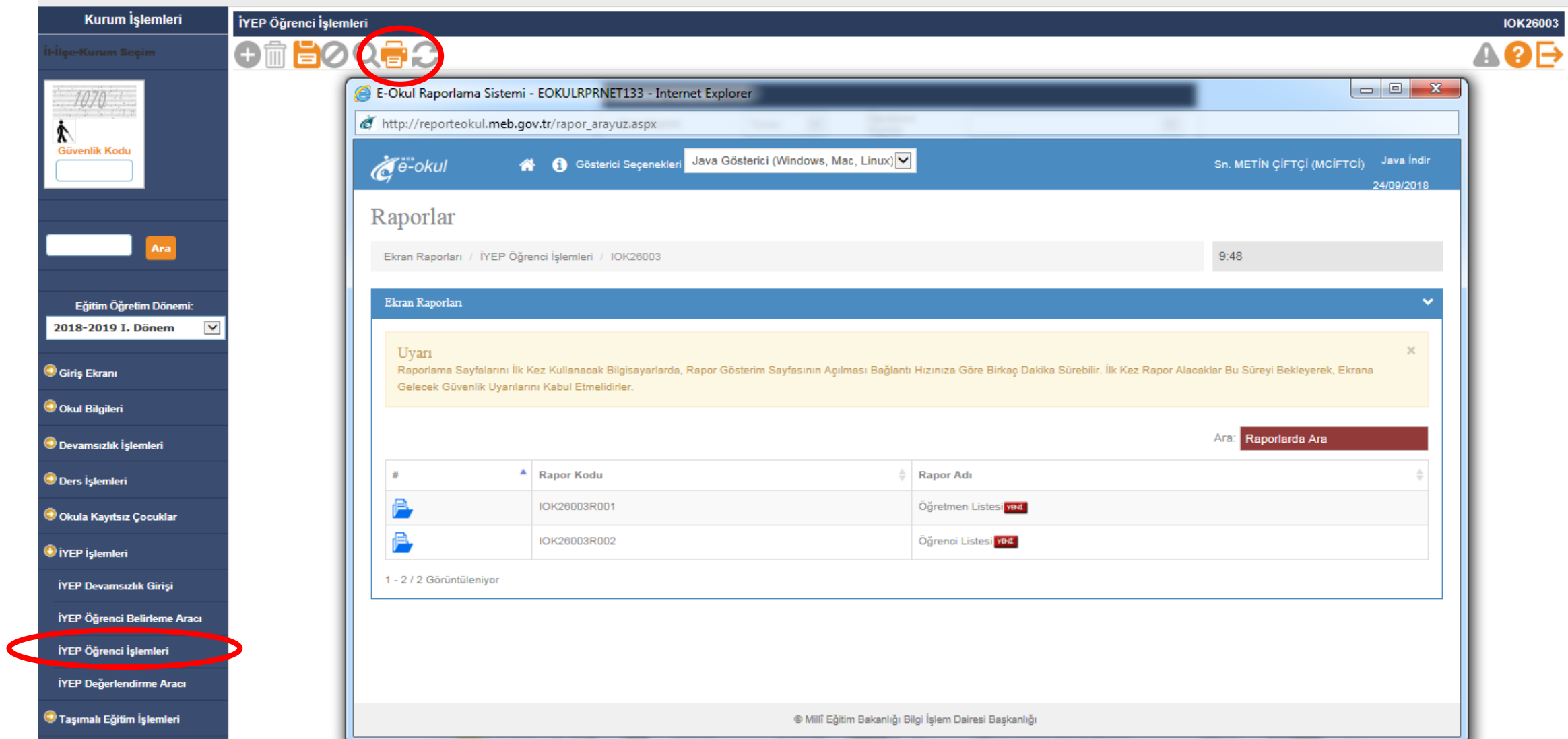

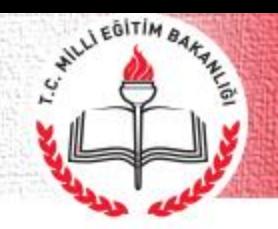

#### **İYEP Öğrenci İşlemleri (Öğretmen Listesi)**

Öğretmen Listesi

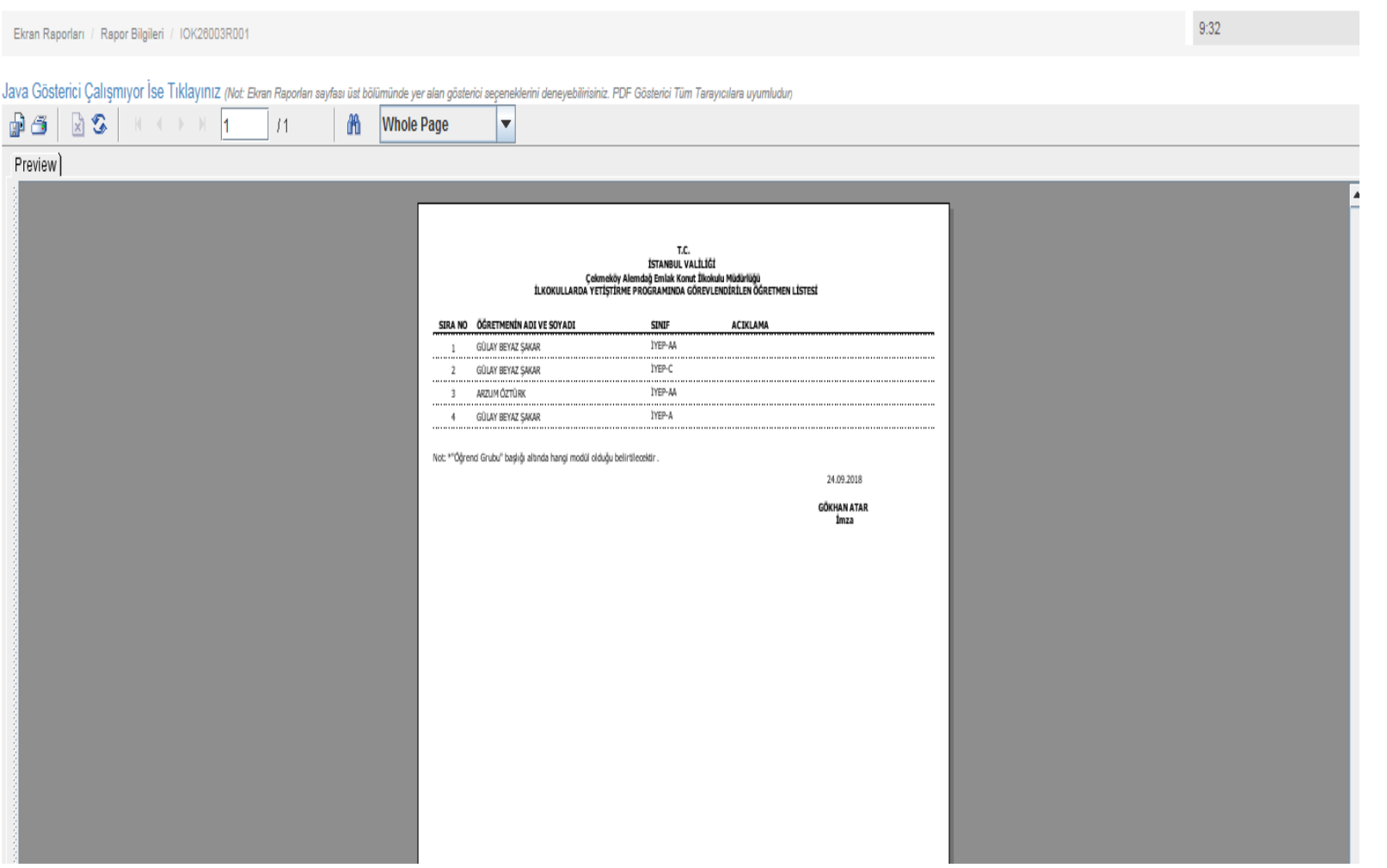

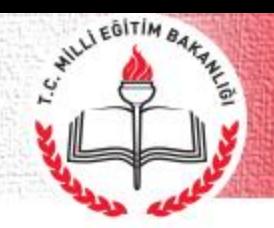

#### **İYEP Öğrenci İşlemleri (Öğrenci Listesi)**

Öğrenci Listesi

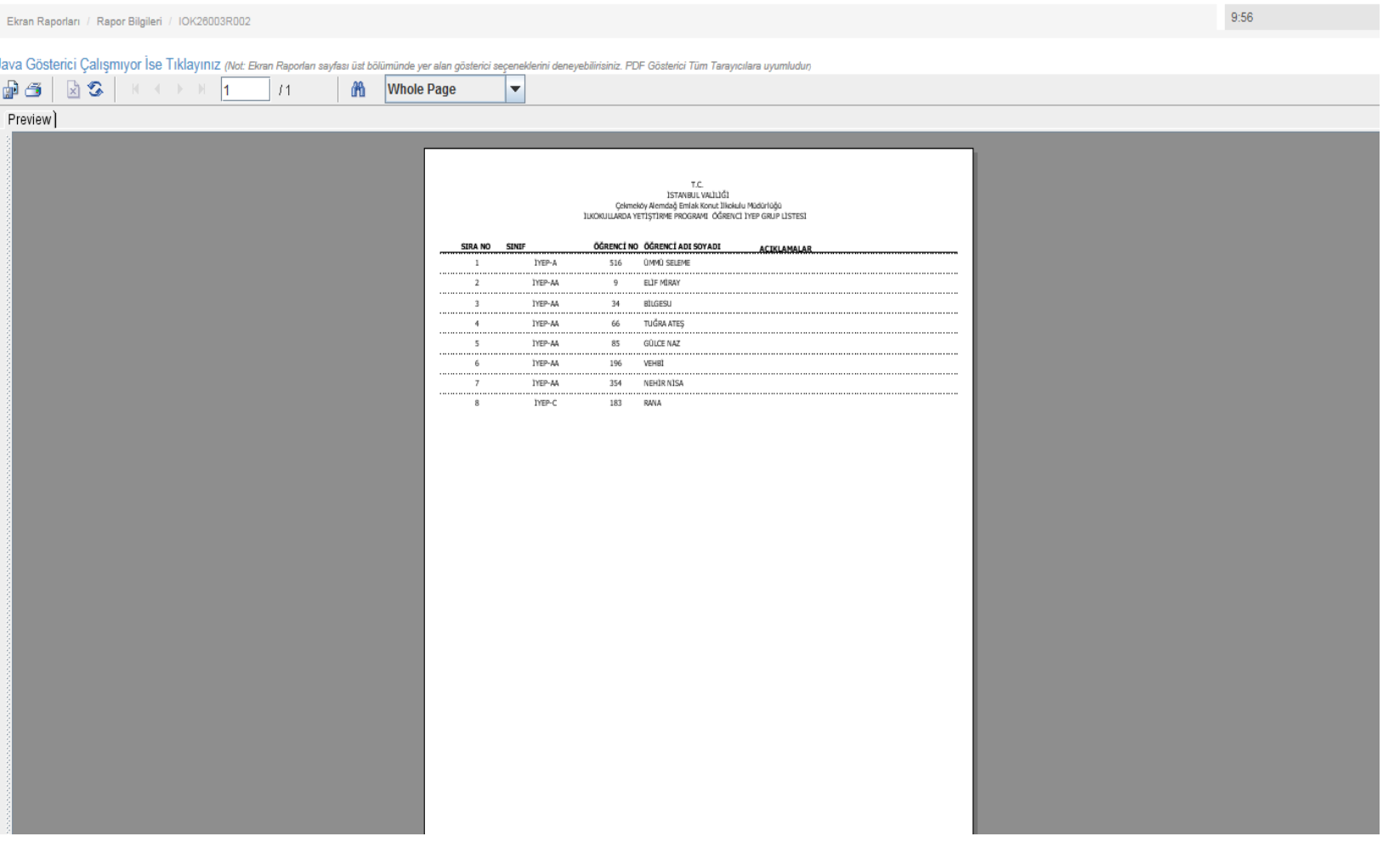

## **İYEP Öğrenci Belirleme Aracı**

WILLI EGITIM BARA

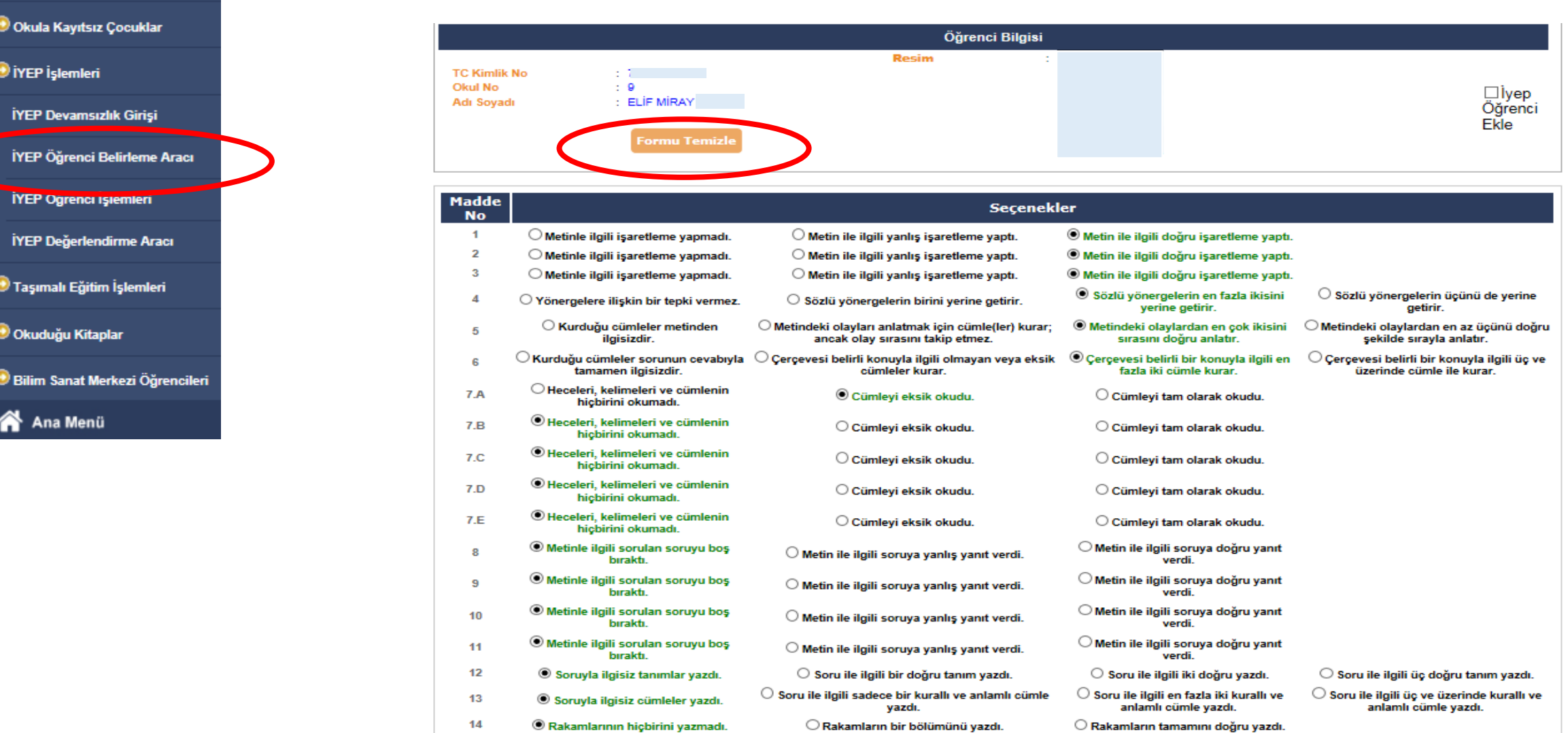

## **İYEP Öğrenci Belirleme Aracı**

#### Okula Kayıtsız Çocuklar

#### O İYEP İşlemleri

WILLI EGITIM BARAN

#### İYEP Devamsızlık Girişi

İYEP Öğrenci Belirleme Aracı

#### **IYEP Ogrenci işlemleri**

İYEP Değerlendirme Aracı

**Taşımalı Eğitim İşlemleri** 

**O Okuduğu Kitaplar** 

Bilim Sanat Merkezi Öğrencileri

**谷** Ana Menü

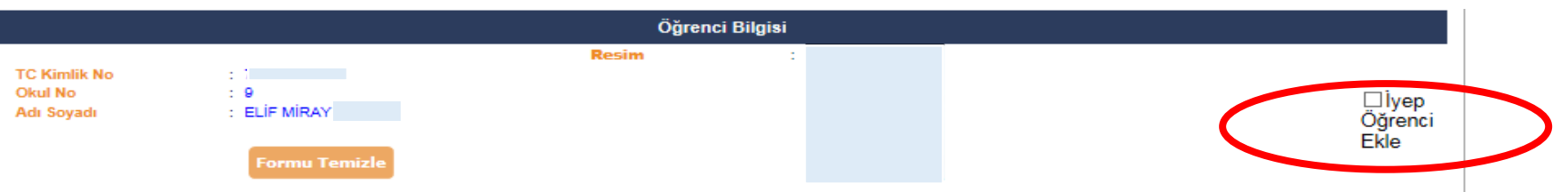

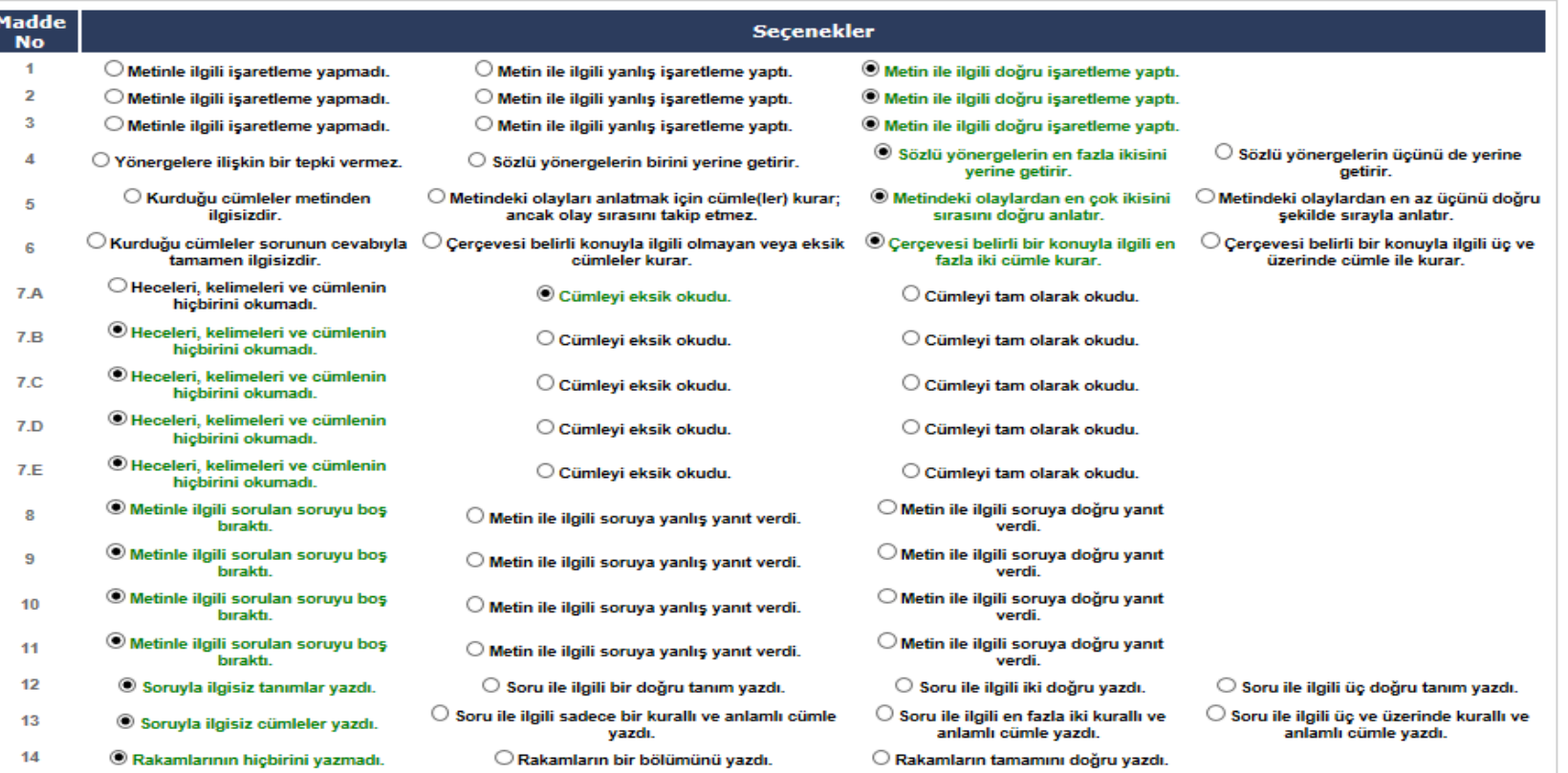

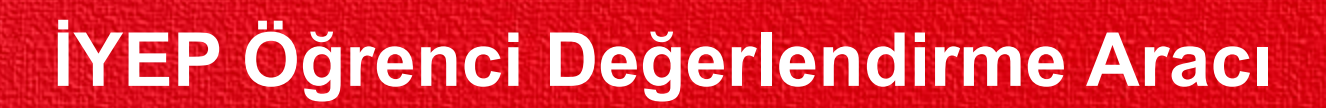

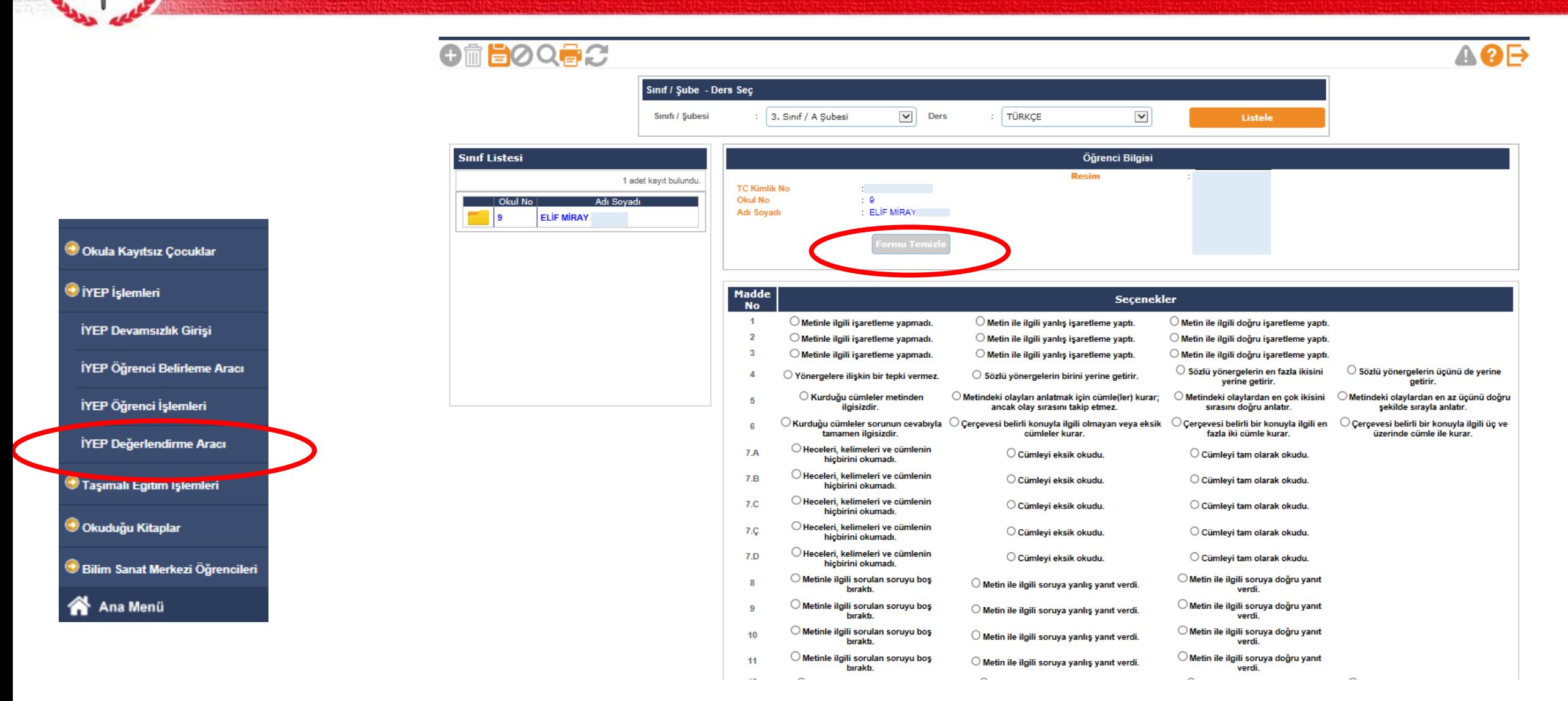

WILLI EGITIM BARAKA

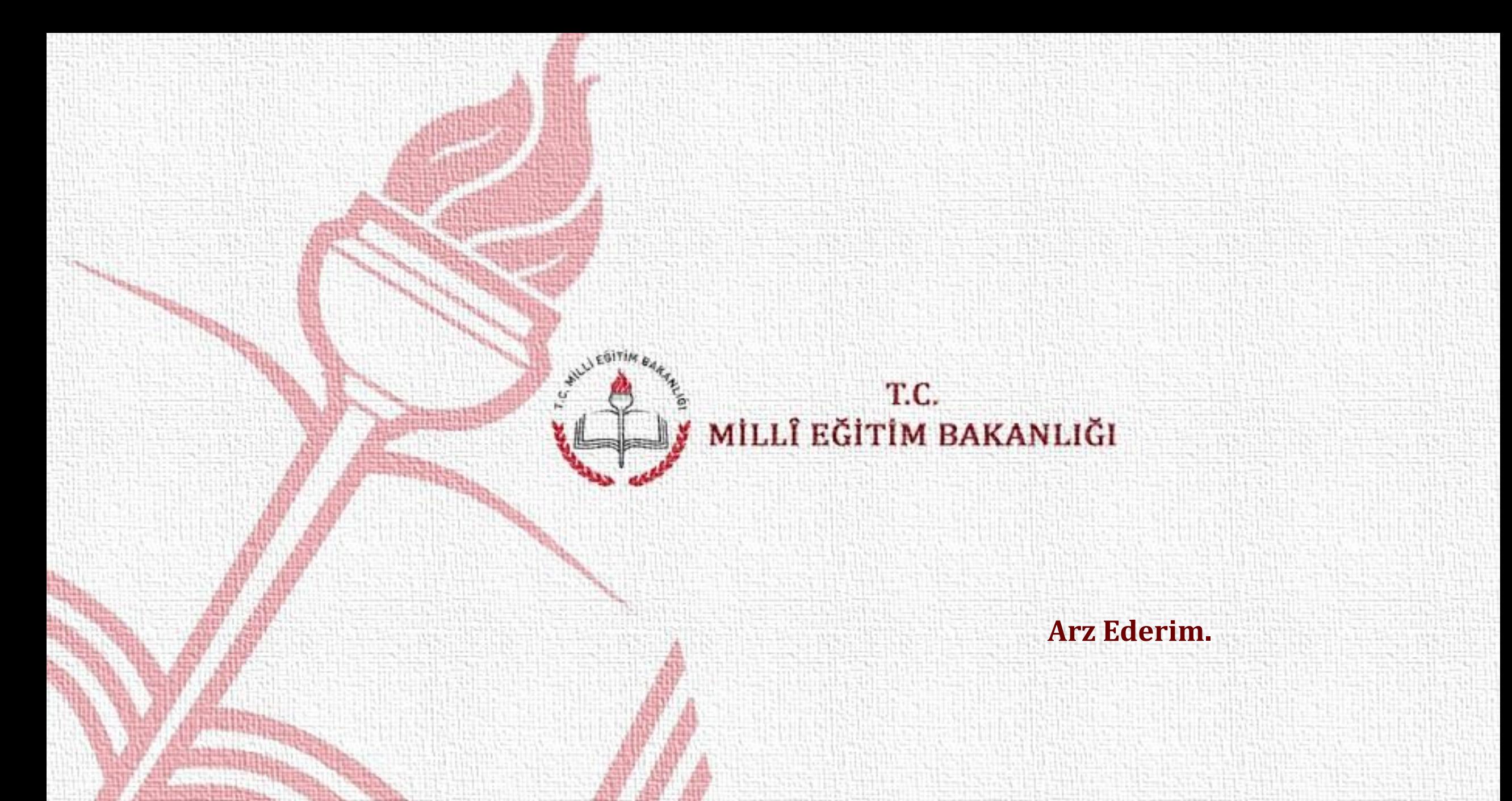

21